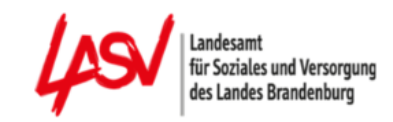

**Handout Stand: 05.2024**

# für Aktualisierungsmeldungen von Trägern der praktischen Ausbildung (TpA) auf **[www.pflegefonds.net](http://www.pflegefonds.net/)**

Die Daten zur Ausbildung nach § 5 PflAFinV sowie Änderungen müssen der zuständigen Stelle unverzüglich gemeldet werden. Die zuständige Stelle kann nach §§ 15, 16 PflAFinV geeignete Nachweise zu den getätigten Angaben abfordern.

**Hinweis: Bitte beachten Sie, dass die Aktualisierungsmeldung als Grundlage für die Zahlung der Ausgleichszuweisungen aus dem Ausgleichsfonds dient. Daher ist die Erfassung aller tatsächlichen Auszubildenden zwingend erforderlich.**

Es besteht die Möglichkeit, die Azubidaten über einen Excel-Import hochzuladen. Dafür nutzen Sie bitte immer die aktuelle vorgegebene Excel-Datei unter dem Punkt "Export" und laden die ausgefüllte Datei über den Button "Import" in das Portal hoch.

Bei Fragen stehen wir Ihnen gern telefonisch zur Verfügung. Die Telefonnummer Ihres zuständigen Sachbearbeiters finden Sie auf dem Ausgleichszuweisungsbescheid oder auf dem Umlagebescheid.

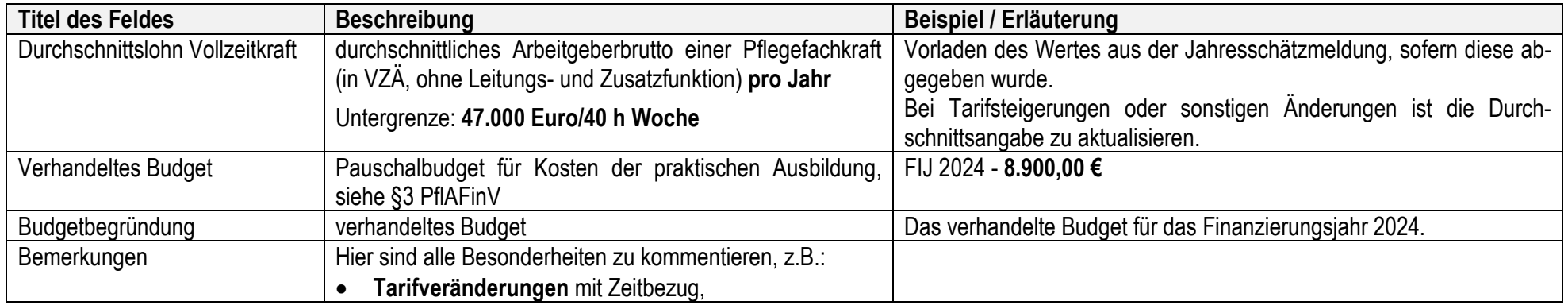

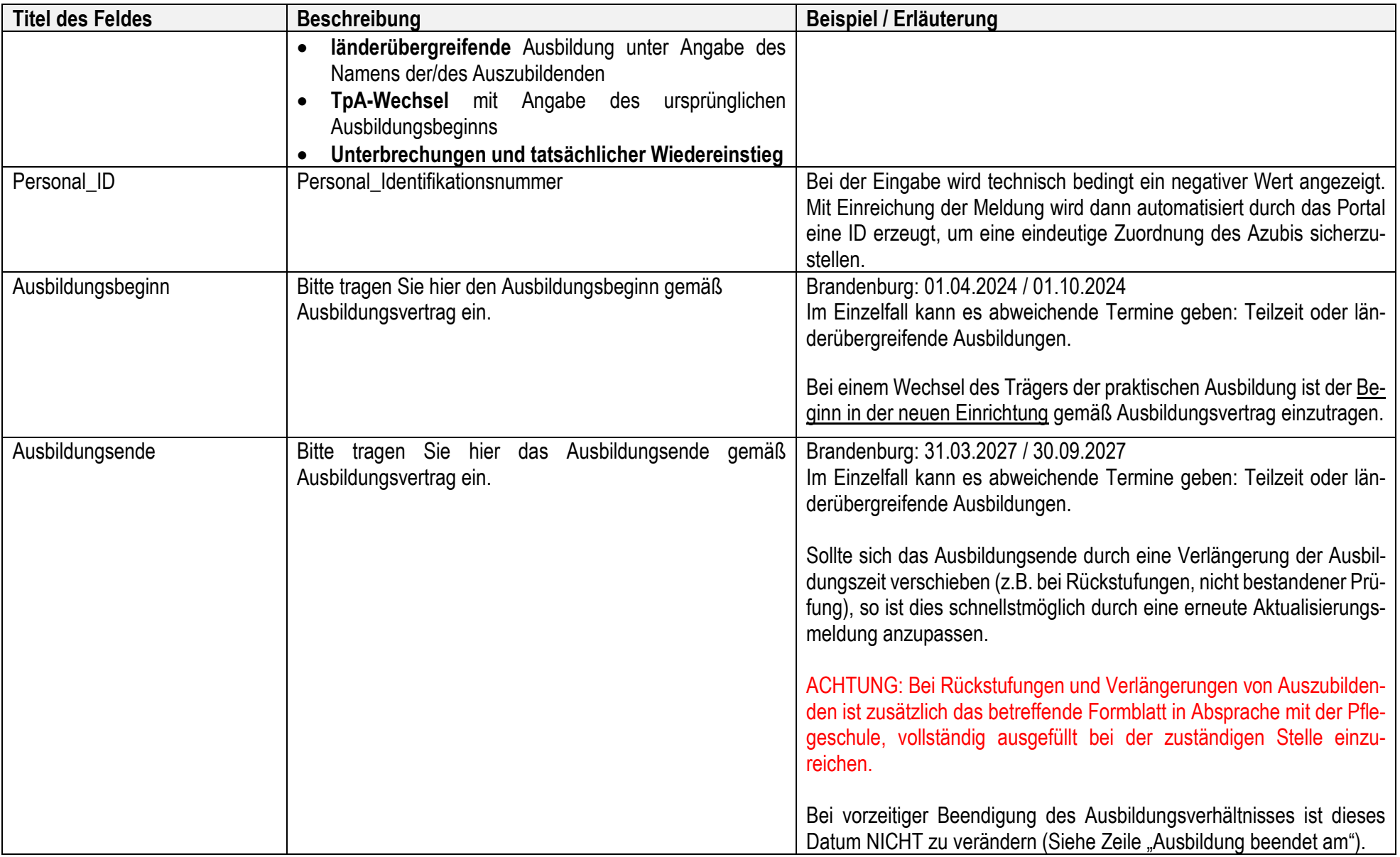

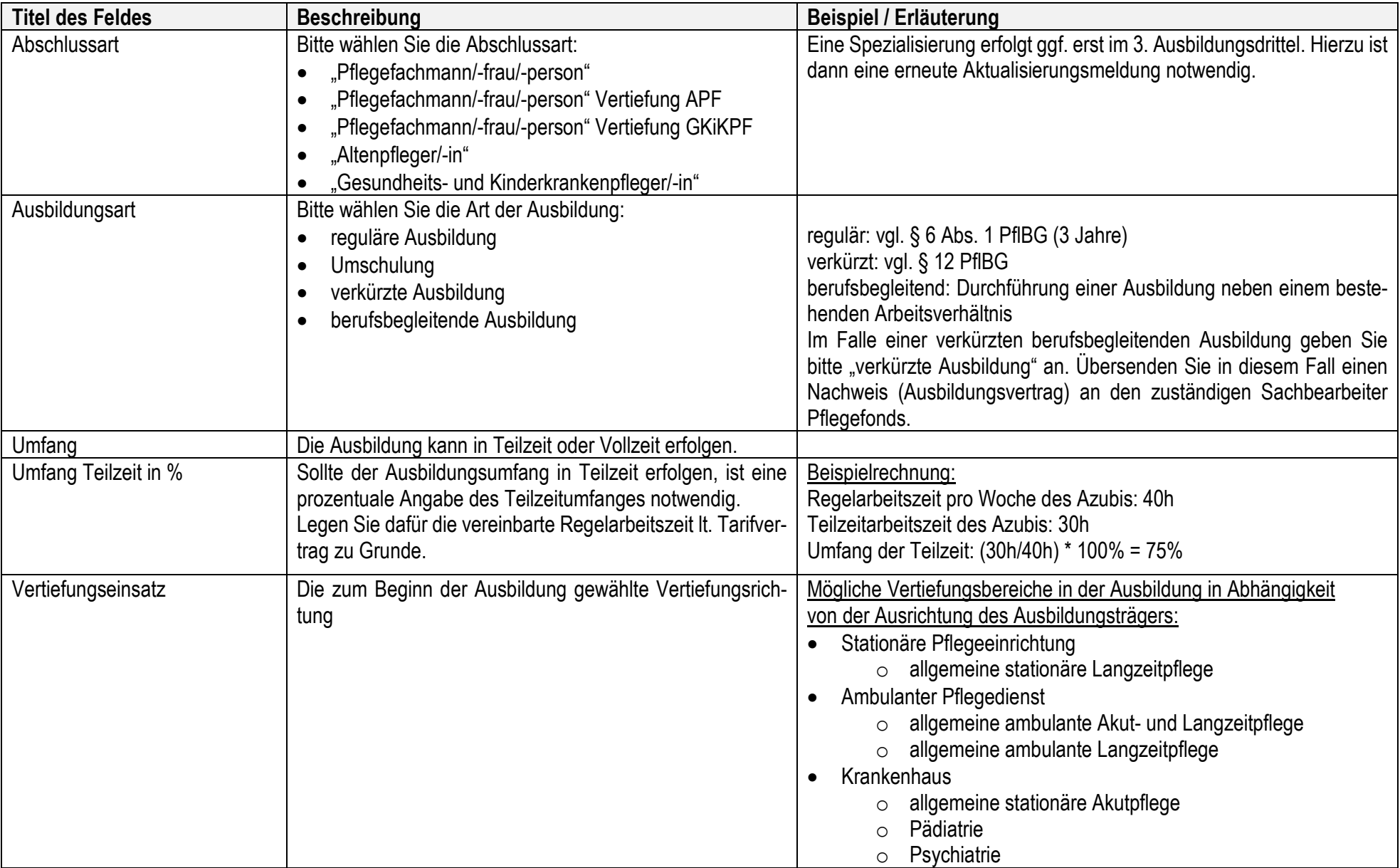

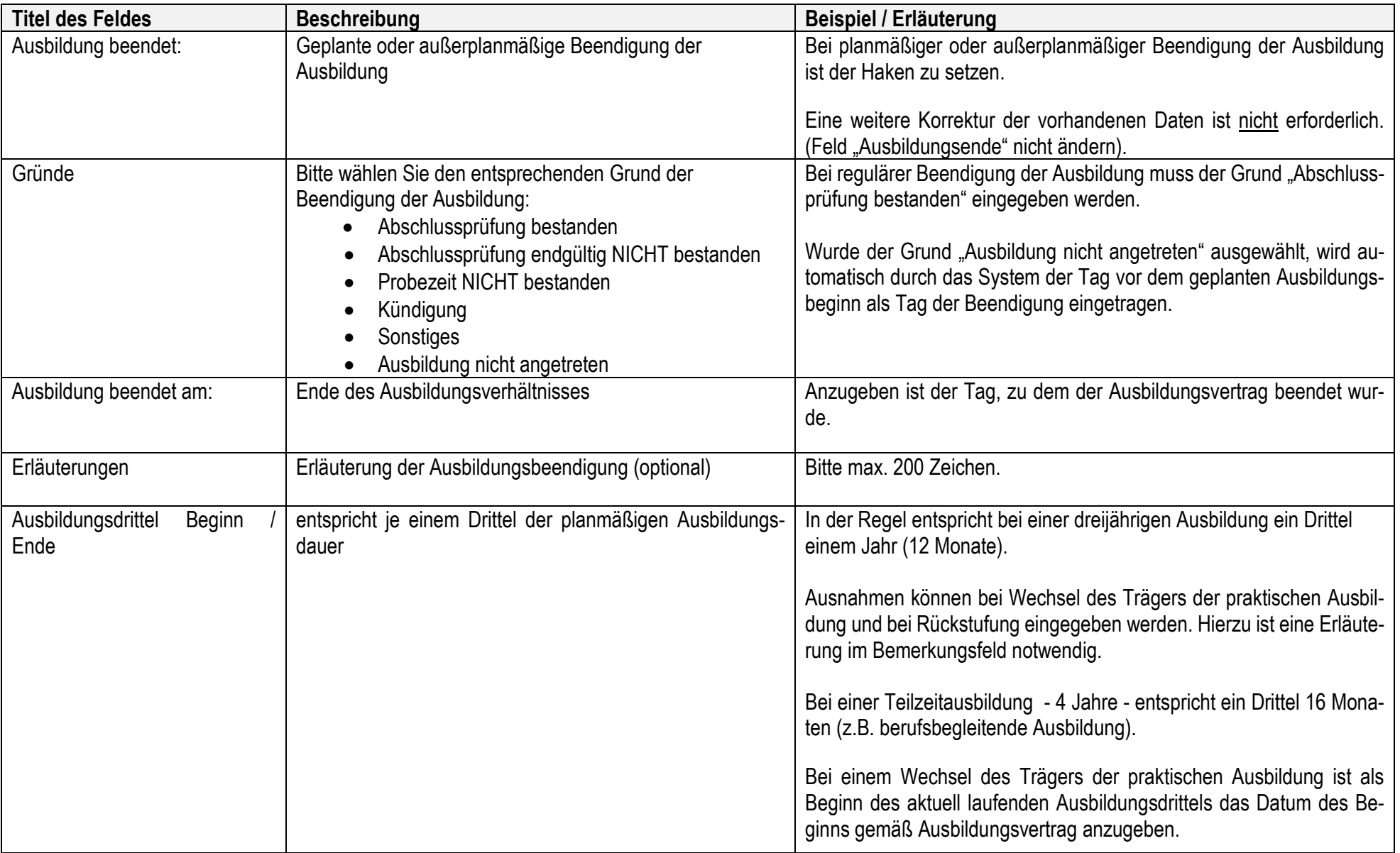

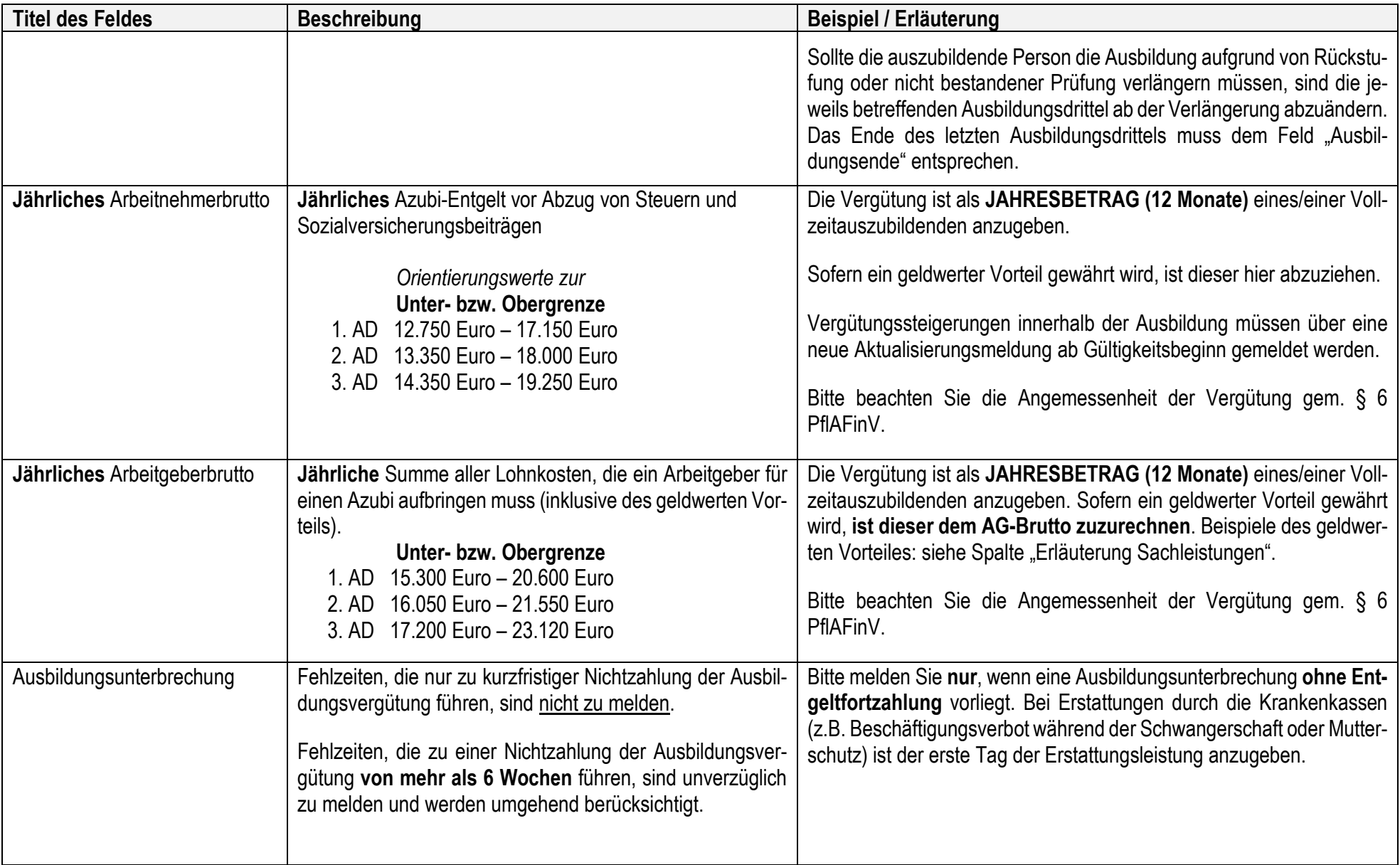

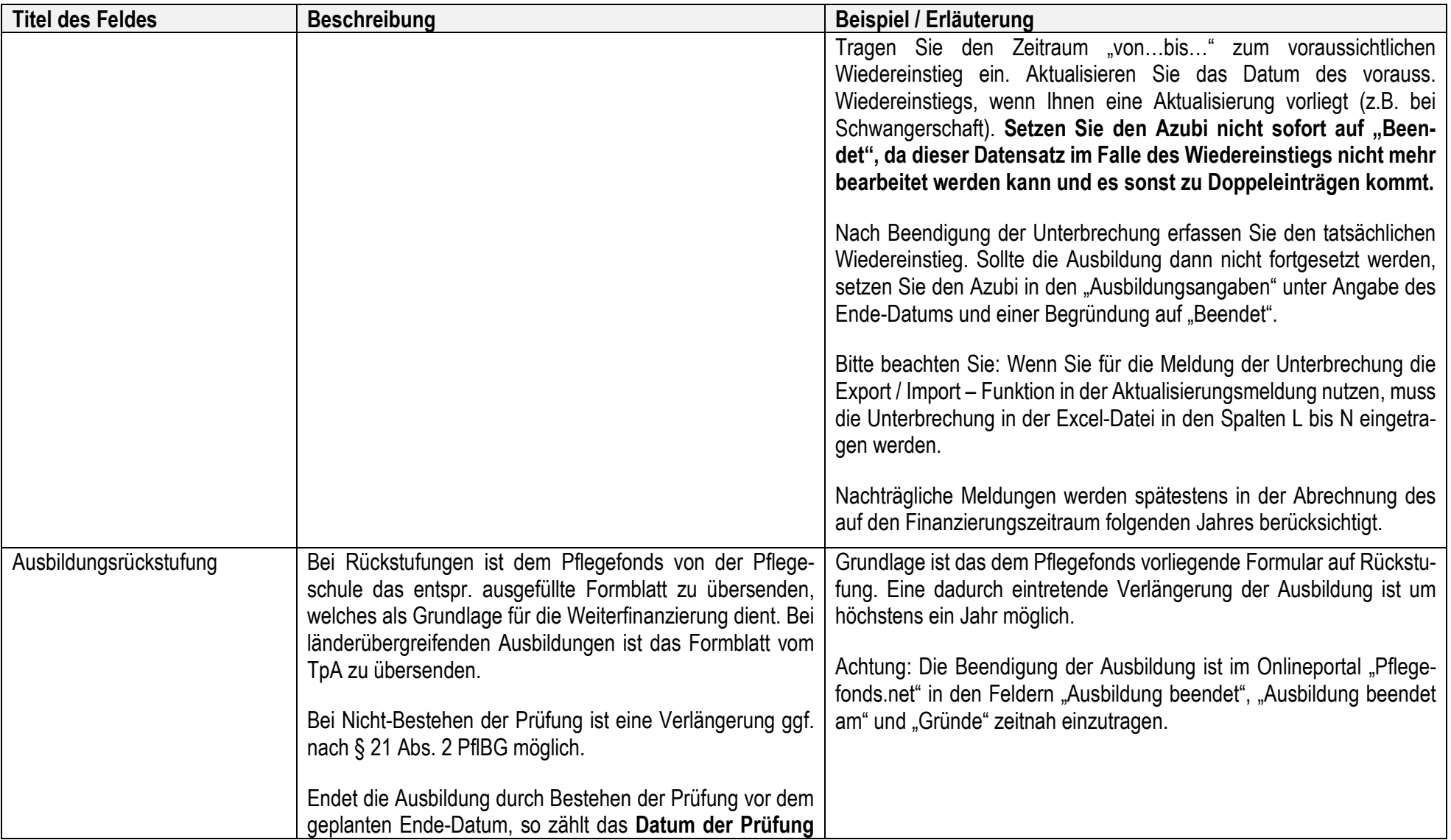

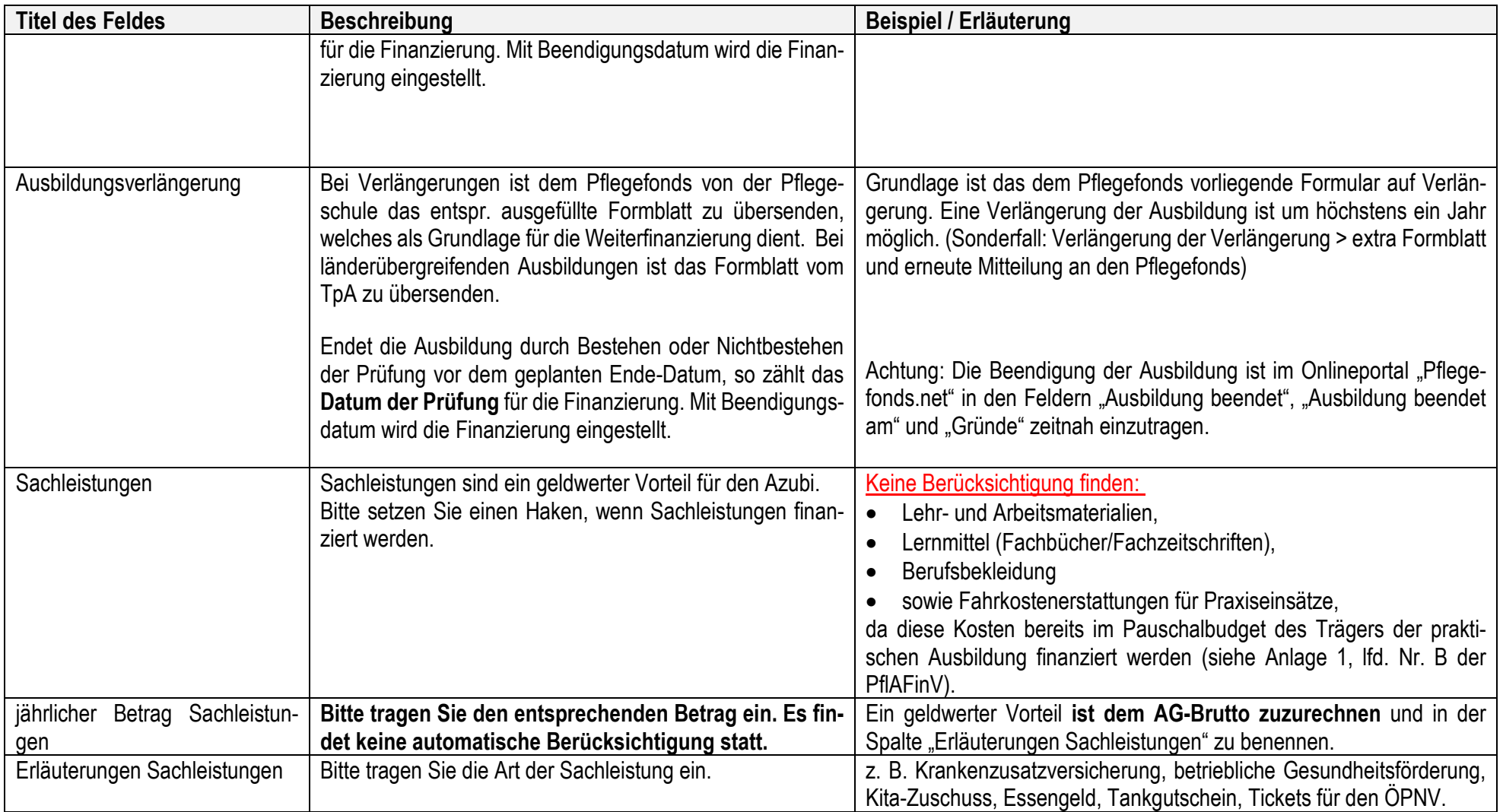

### **Länderübergreifende Ausbildung:**

Bei länderübergreifenden Ausbildungen, d. h. die Pflegeschule und der Träger der praktischen Ausbildung befinden sich nicht im gleichen Bundesland, gelten die berufsrechtlichen Vorschriften am Sitz der Pflegeschule. Bitte erfassen Sie die Daten der/des Auszubildenden gemäß der Meldungsmaske und tragen in das Bemerkungsfeld (oberhalb der Azubi-Tabelle) ein, dass es sich um eine länderübergreifende Ausbildung handelt. Bitte benennen Sie dort auch namentlich den oder die Azubis, die eine länderübergreifende Ausbildung absolvieren.

## **Vorgeladene Daten aus der Jahresmeldung:**

Sofern Sie eine Jahresmeldung zum laufenden Finanzierungsjahr abgegeben haben, werden diese Angaben in den Kopfdaten der Aktualisierungsmeldung vorgeladen. Änderungen sind unverzüglich über die Aktualisierungsmeldung mitzuteilen.

Änderungen der Bankdaten sind vor der Meldungseingabe in den Stammdaten des Zahlungsempfängers zu ändern.

#### **Nutzung der Export-Import-Funktion für Eingaben und Änderungen der Auszubildenden:**

Bitte verändern Sie nicht den Dateinamen oder die Tabellenblätter. Sonst kann die Exceldatei nicht importiert werden.